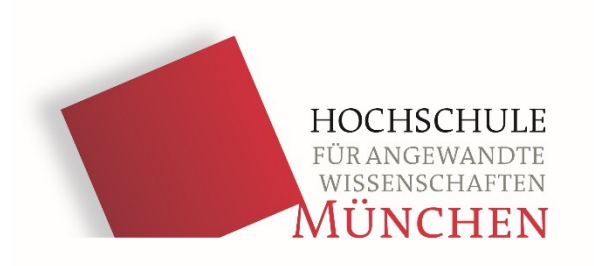

# **IT-Einführung**

### PC-Pools

T 3.013 T 3.014 T 3.020 keine Vorlesung

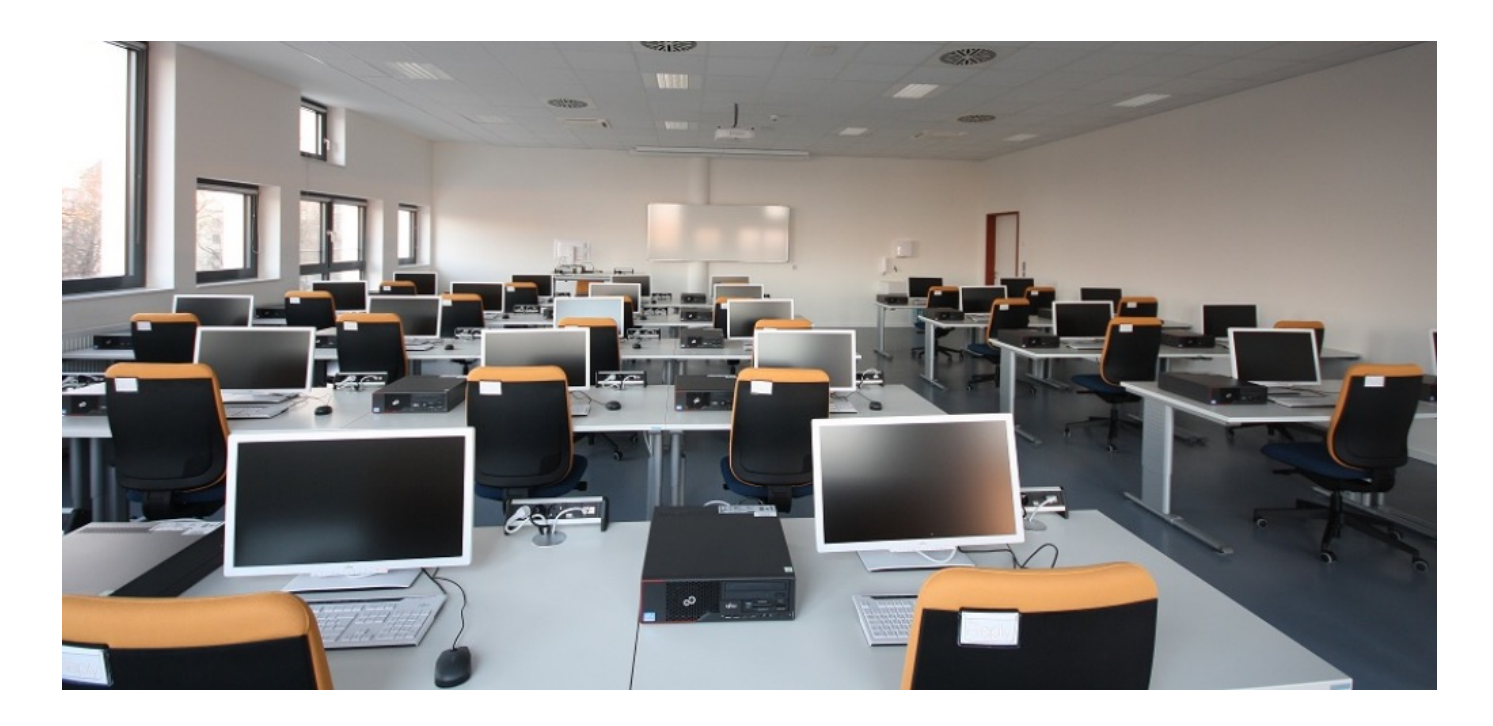

### PC-Pools

### Zutritt mit Studierenden-Ausweis über Kartenlesegeräte

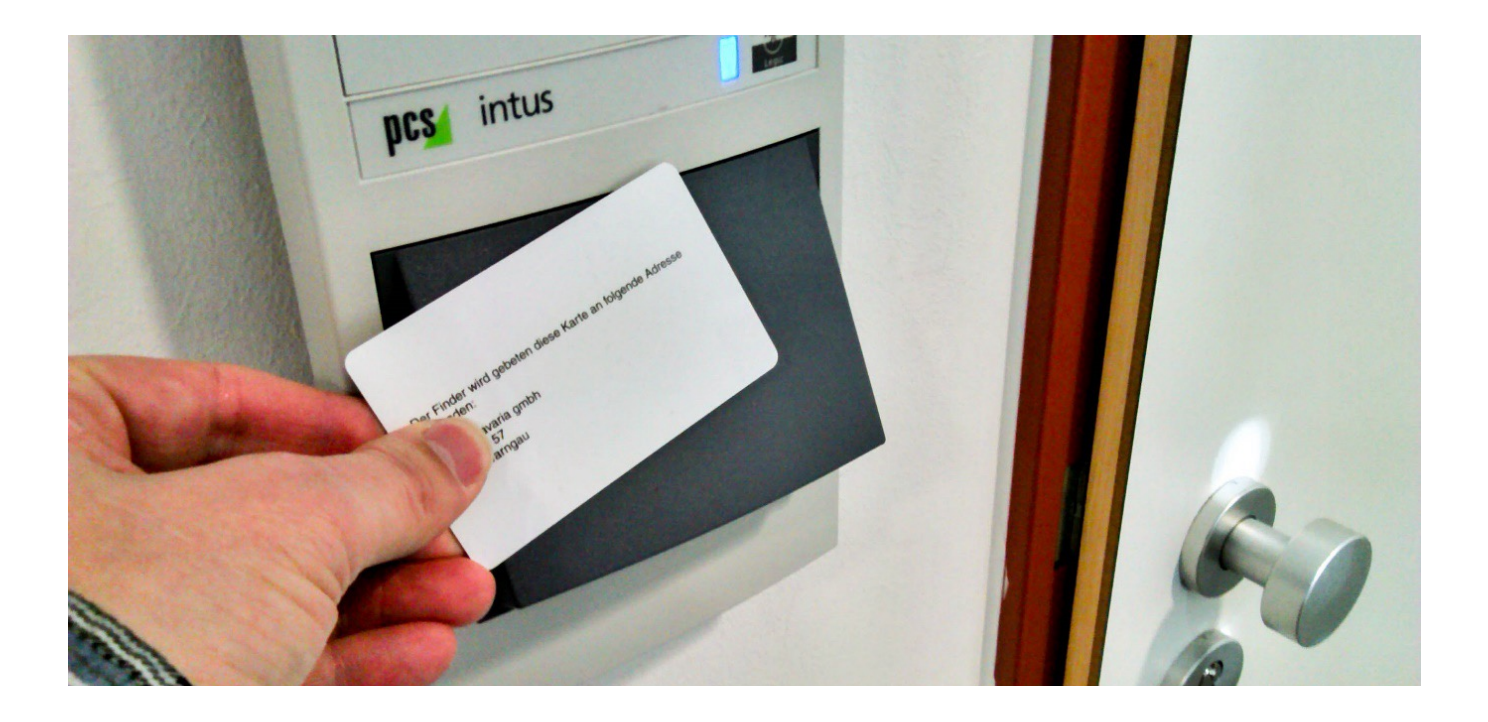

### Login

#### Lokale Anmeldung am PC

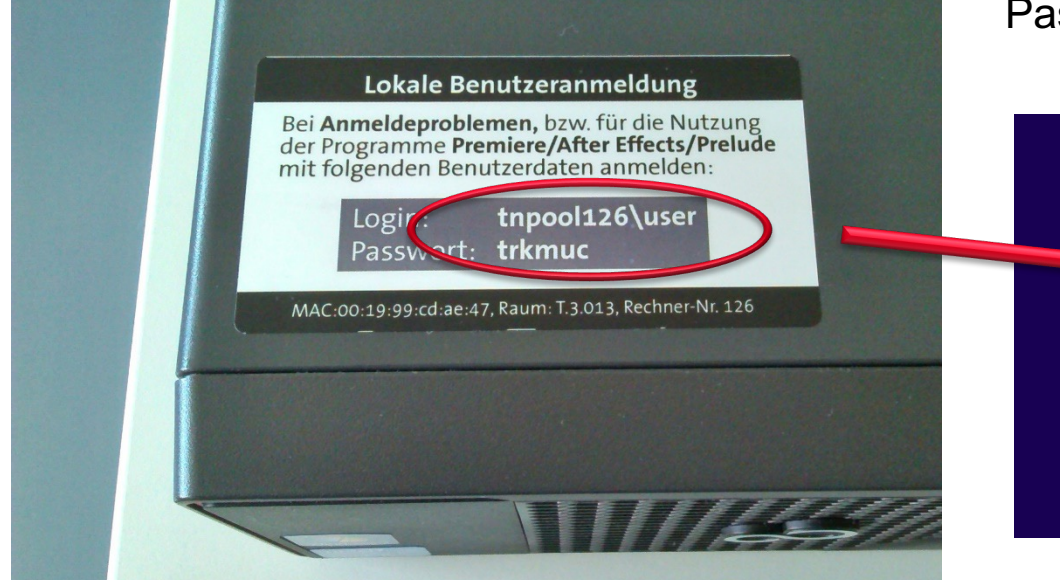

Benutzername: .\user, steht auf jedem Rechner Passwort: trkmuc

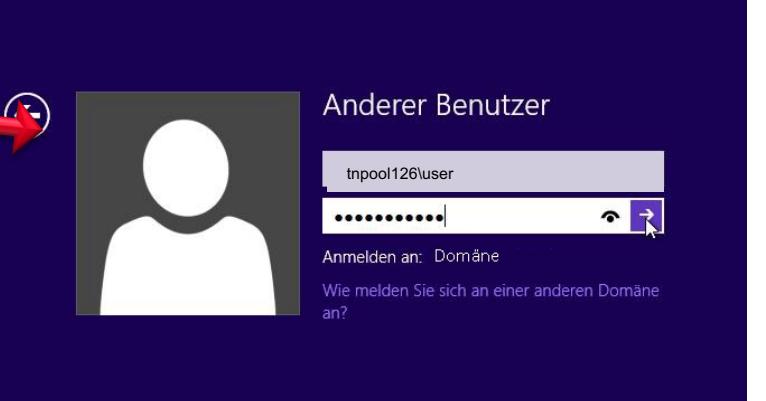

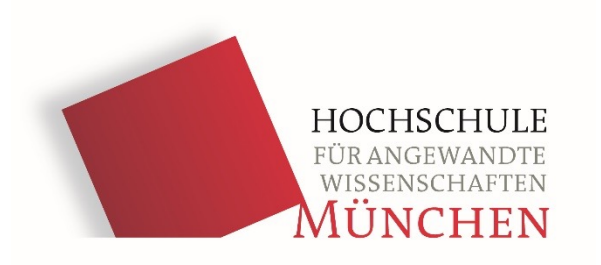

# **Accountverwaltung**

### PIC

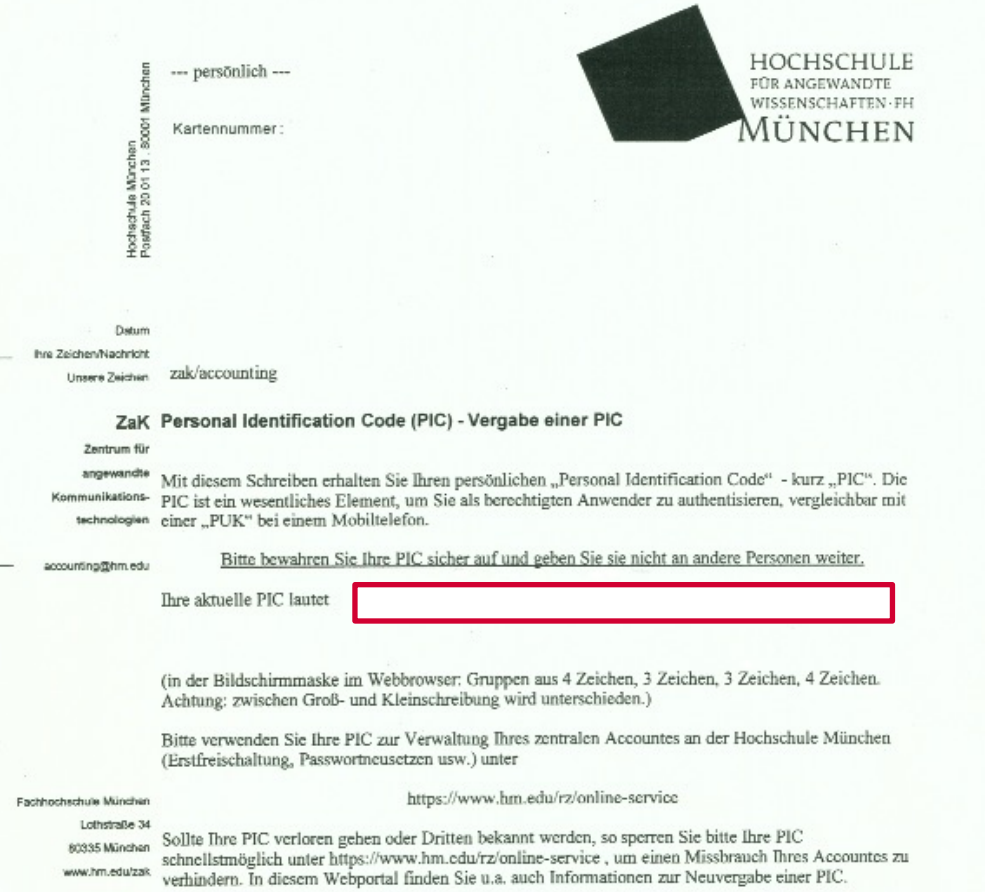

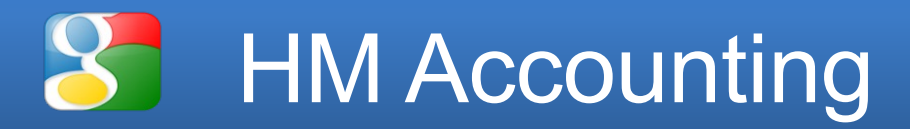

### hm.edu/rz/online-service

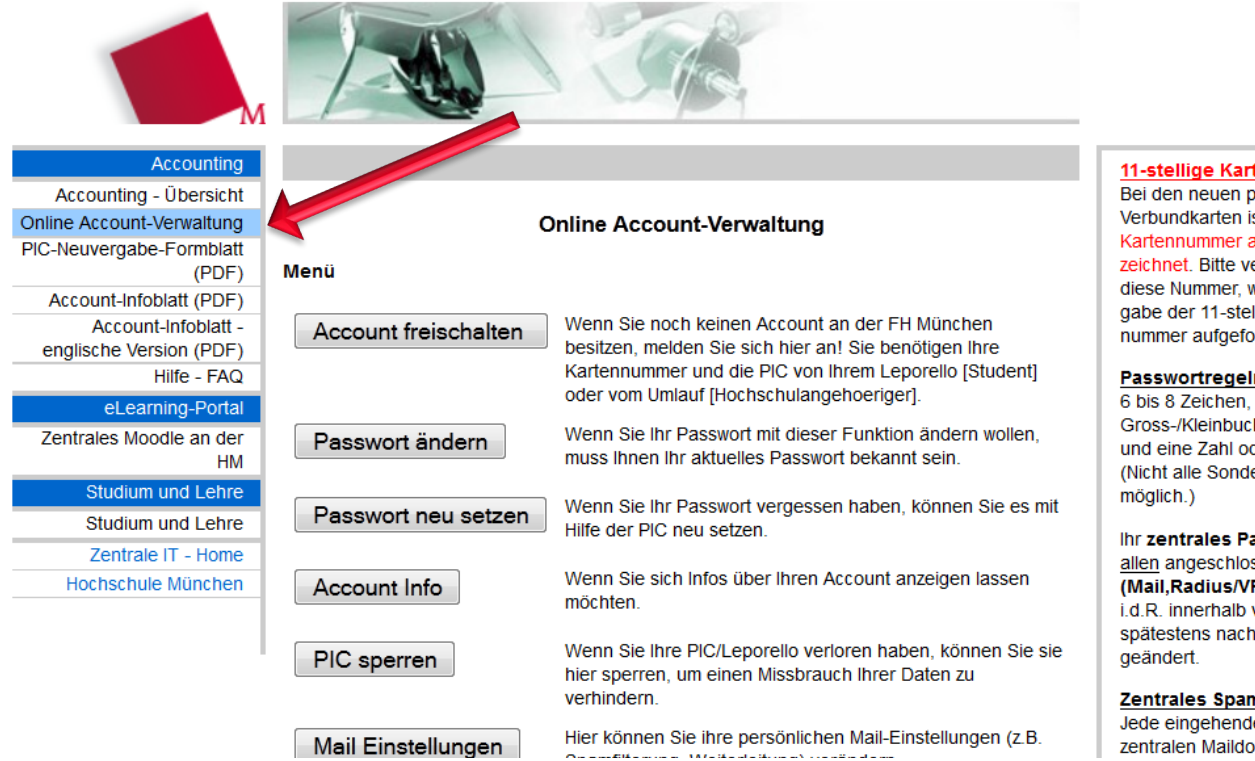

#### 11-stellige Kartennummer:

Bei den neuen personalisierten Verbundkarten ist die 11-stellige Kartennummer als "Bibl.-Nr" bezeichnet. Bitte verwenden Sie diese Nummer, wenn Sie zur Eingabe der 11-stelligen Kartennummer aufgefordert werden.

#### Passwortregeln:

6 bis 8 Zeichen, mindestens ein Gross-/Kleinbuchstabenwechsel und eine Zahl oder Sonderzeichen! (Nicht alle Sonderzeichen sind

Ihr zentrales Passwort wird auf allen angeschlossenen Systemen (Mail, Radius/VPN, Windows, Novell) i.d.R. innerhalb von ca 2 Stunden. spätestens nach 24 Stunden

#### Zentrales Spamtagging:

Jede eingehende Mail an die zentralen Maildomains

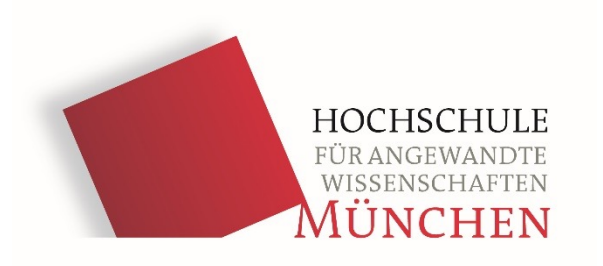

# **Moodle, Lernplattform**

### moodle.hm.edu

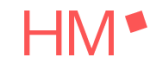

Startseite Kursbereiche Kursantrag

#### Moodle-Lernplattform Hochschule München

#### Ankündigungen

Moodle-Lernplattform wieder erreichbar von Team E-Learning Center - Donnerstag, 21. September 2023, 17:00

Die Wartungsarbeiten zum Upgrade der Moodle-Lernplattform wurden abgeschlossen. Ab sofort können Sie Moodle wieder verwenden. Mit der Moodle-Version 4.1 sind einige Optimierungen und neue Funktionalitäten umgesetzt worden. Mehr Informationen dazu finden Sie im Handbuch.

Wir wünschen viel Freude beim Ausprobieren und Entdecken!

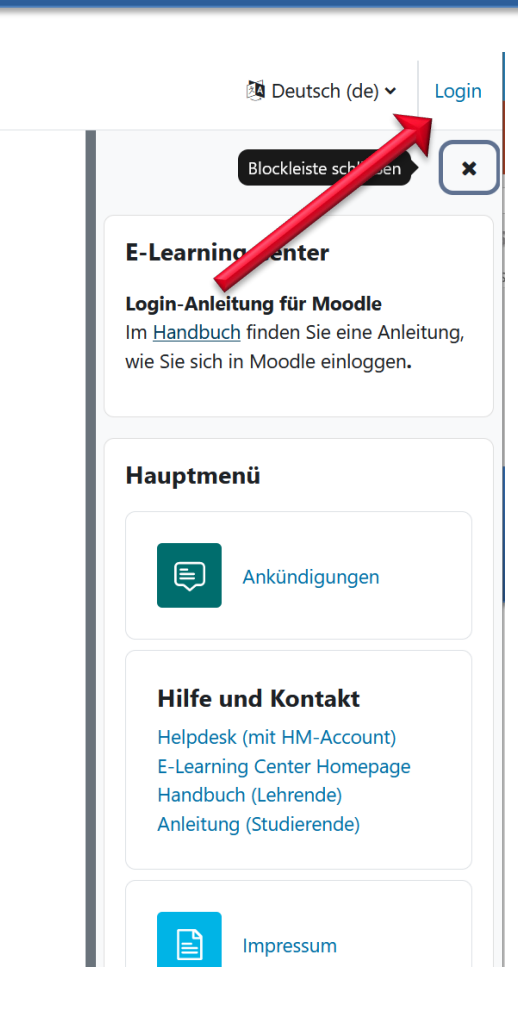

# moodle.hm.edu

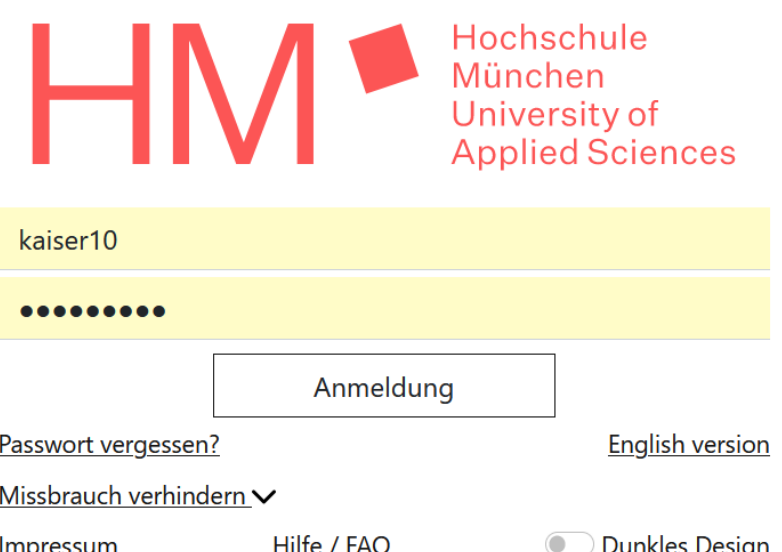

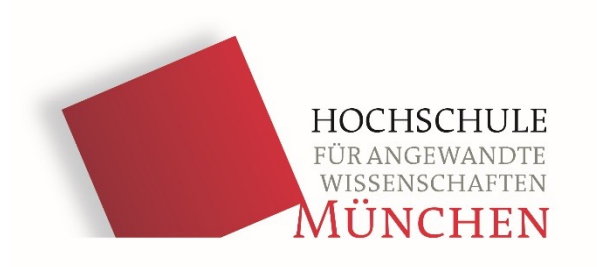

### **E-Mail**

### Email

### Via Internet: xmail.mwn.de

#### Wichtig: hm-Benutzername

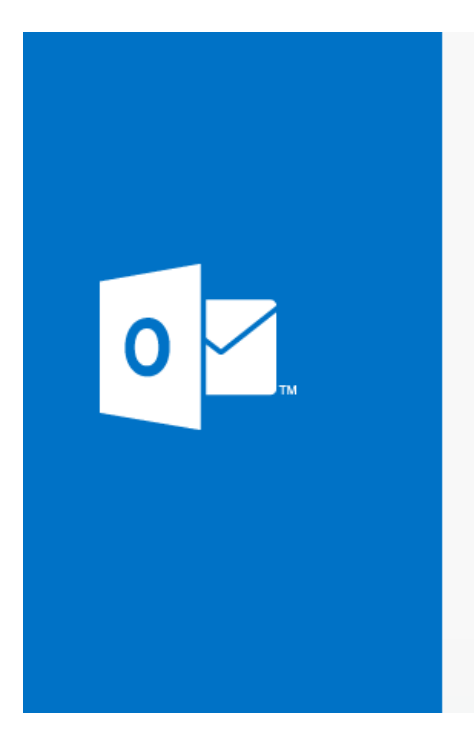

### **Outlook Web App**

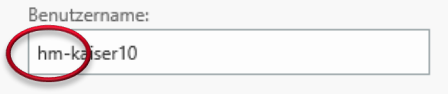

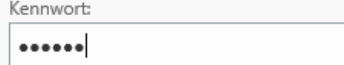

#### **Anmelden**

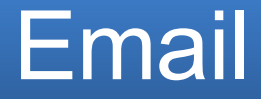

### Email-Clients:

PC, Mac: Outlook, Thunderbird…..

iOS Android

### IT-Services für Studierende:

https://conwiki.cc.hm.edu/confluence/pages/viewpage.action?pageId=250552983

# Office 365

#### **MS Office 365 ProPlus kostenlos**

https://portal.office.com/

- Melden Sie sich mit Ihrer HM-Mail an
- Sie werden auf die Anmelde-Seite der Hochschule geleitet

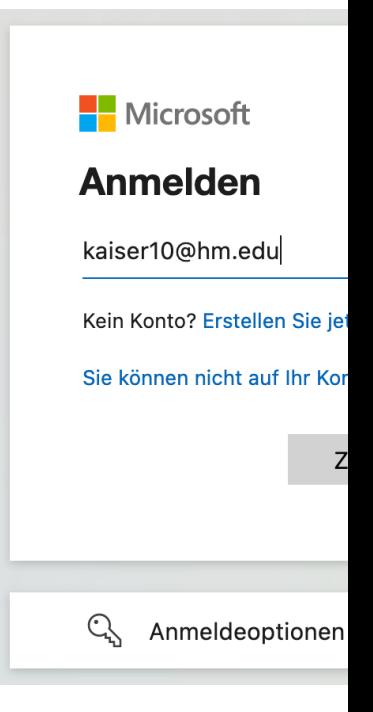

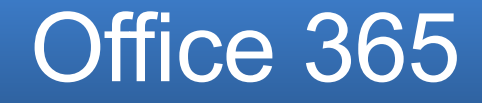

#### **MS Office 365 ProPlus kostenlos**

Klicken Sie rechts auf Office Installieren Laden Sie die Office 365-Apps herunter und installieren diese

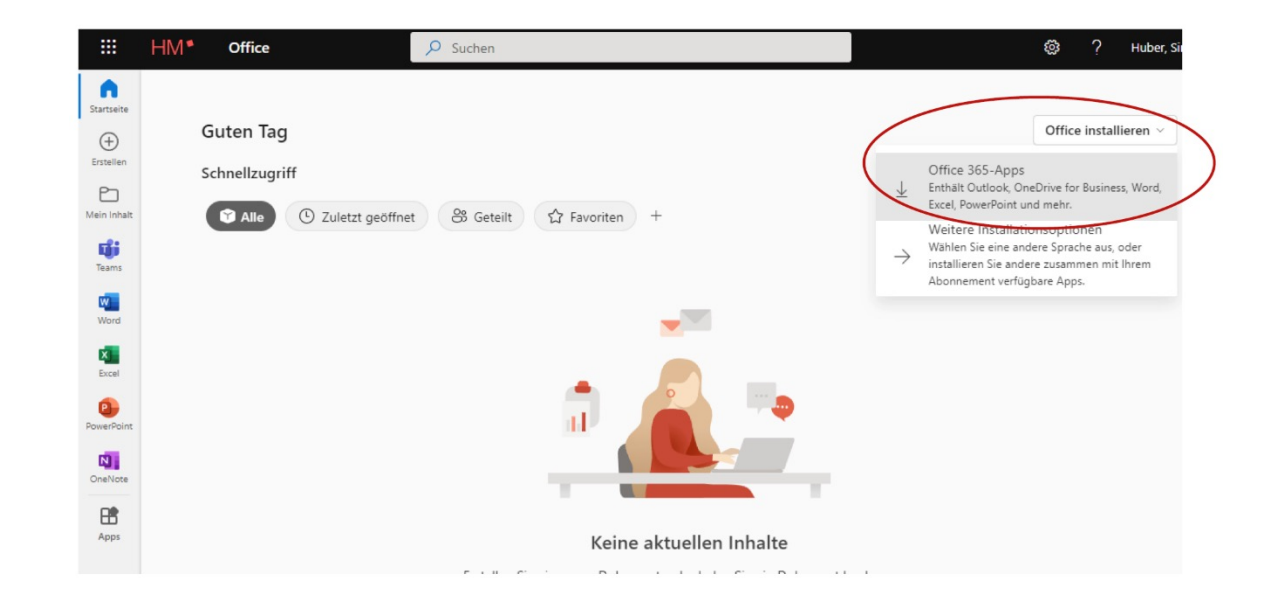

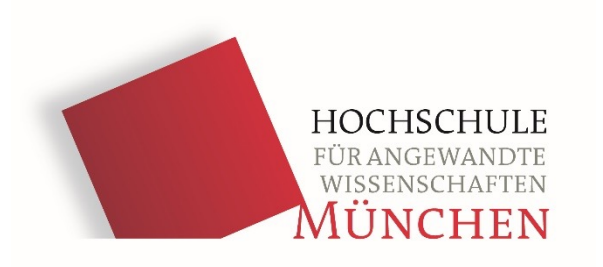

# **ZOOM Online Meeting**

### ZOOM

Adresse: https://hm-edu.zoom.us/ Anmeldung via SSO (Single-Sign-On)

I.d.R. erhalten sie einen direkten Link zum Meeting vom Dozenten

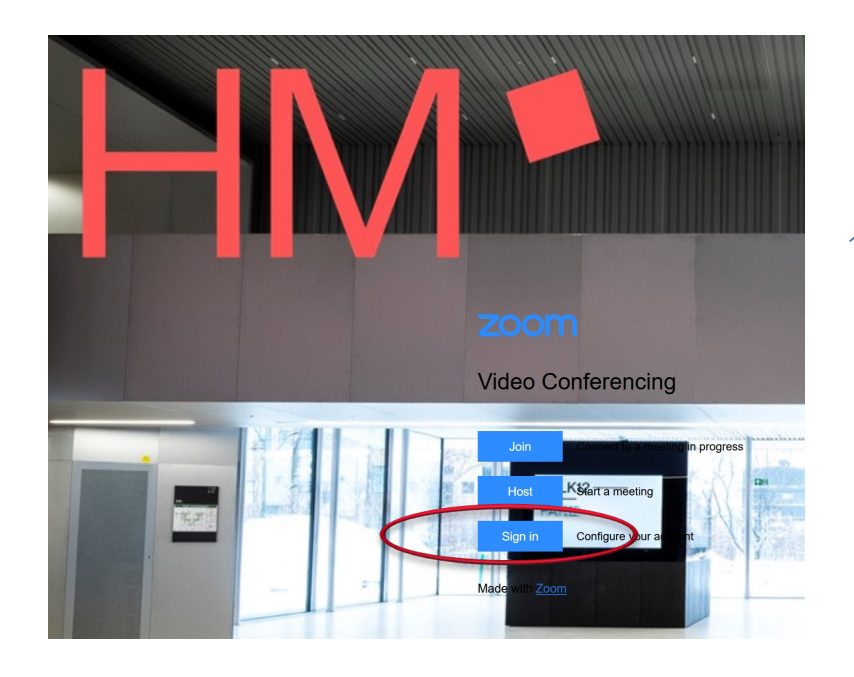

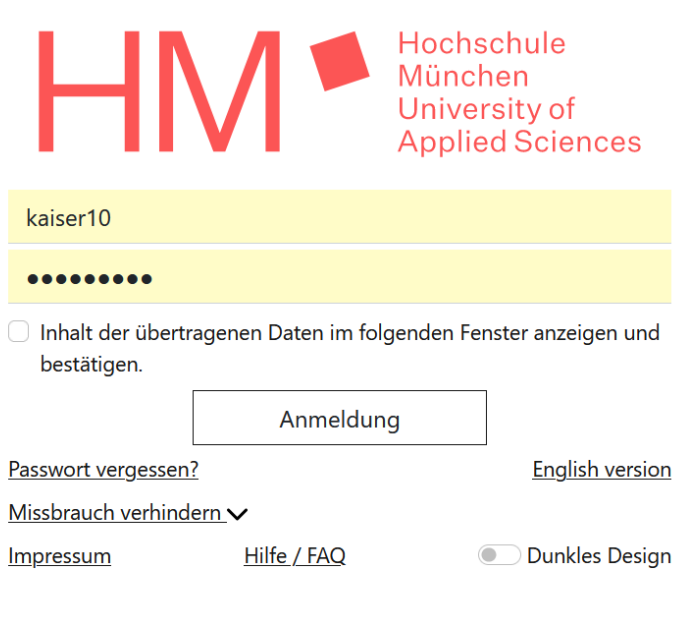

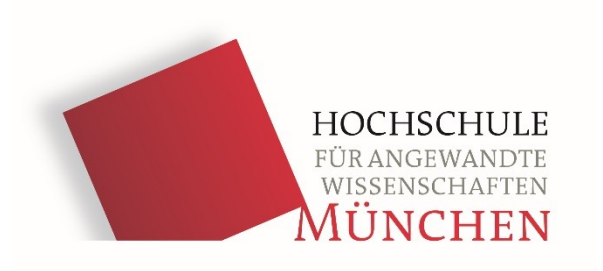

# **Sync&Share (wie Dropbox)**

# Sync&Share

### syncandshare.lrz.de

Clients für Windows, Mac, Linux und mobile Geräte verfügbar

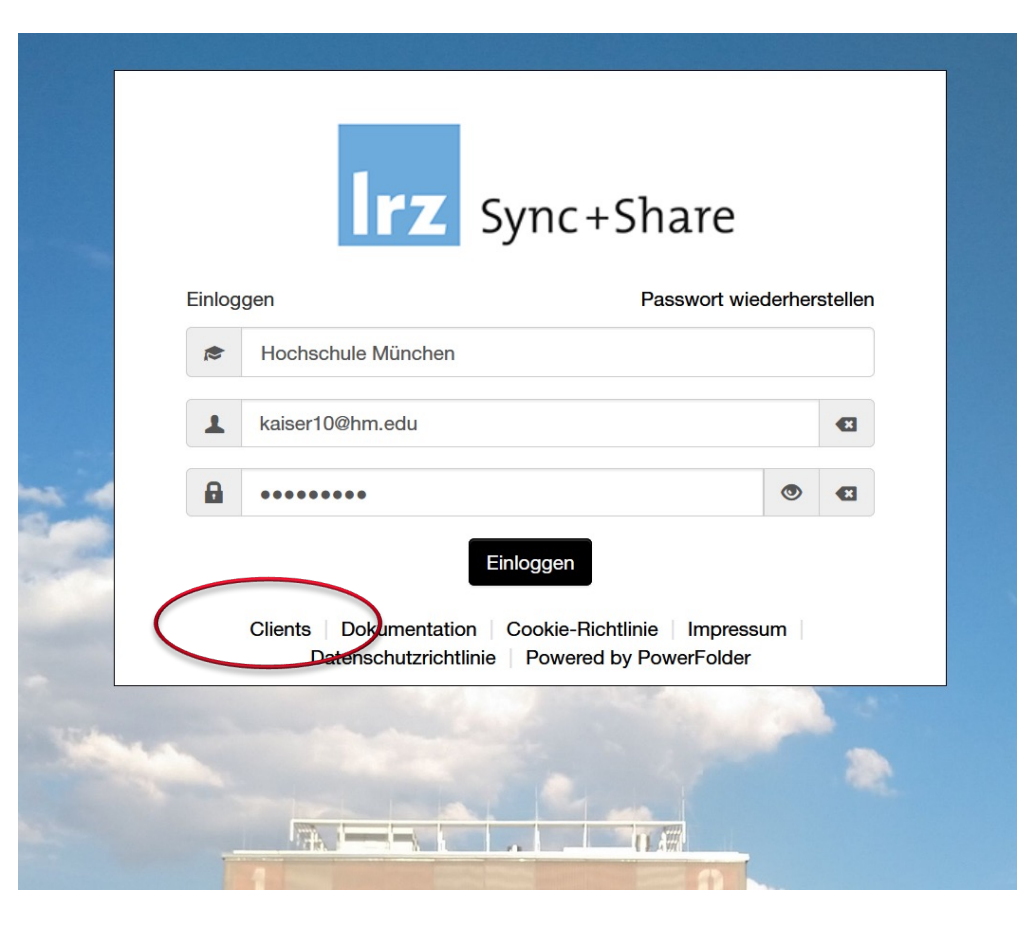

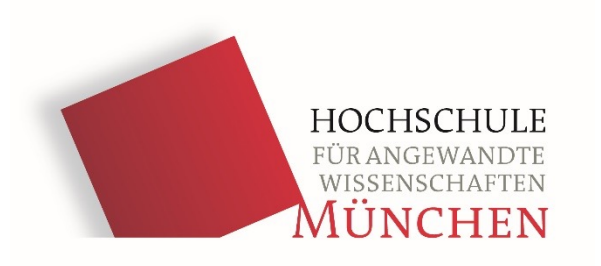

# **Webportal TRK**

### Webportal TRK

### trkmuc.de

#### !!! Infopanel!!!

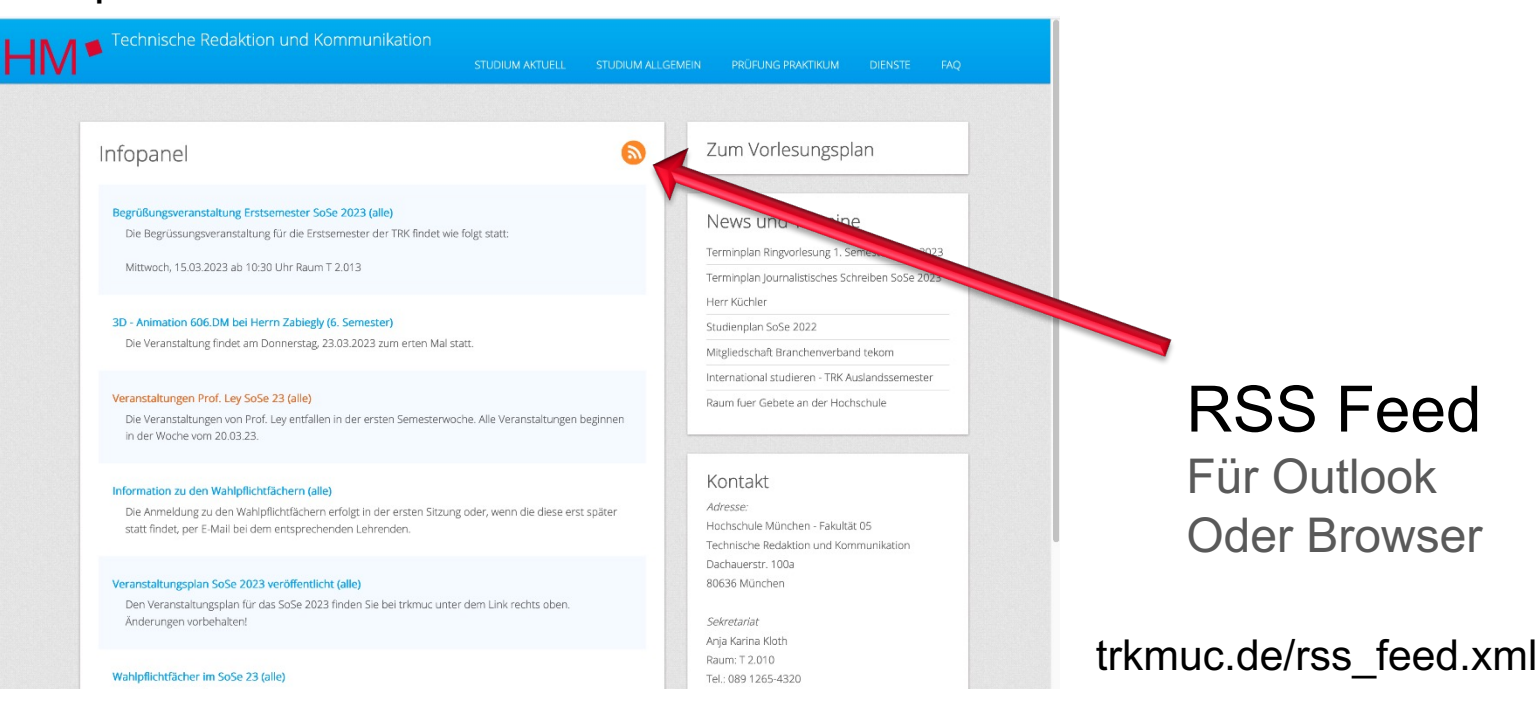

### Neues Infoportal

### https://fk05-mobile.hm.edu

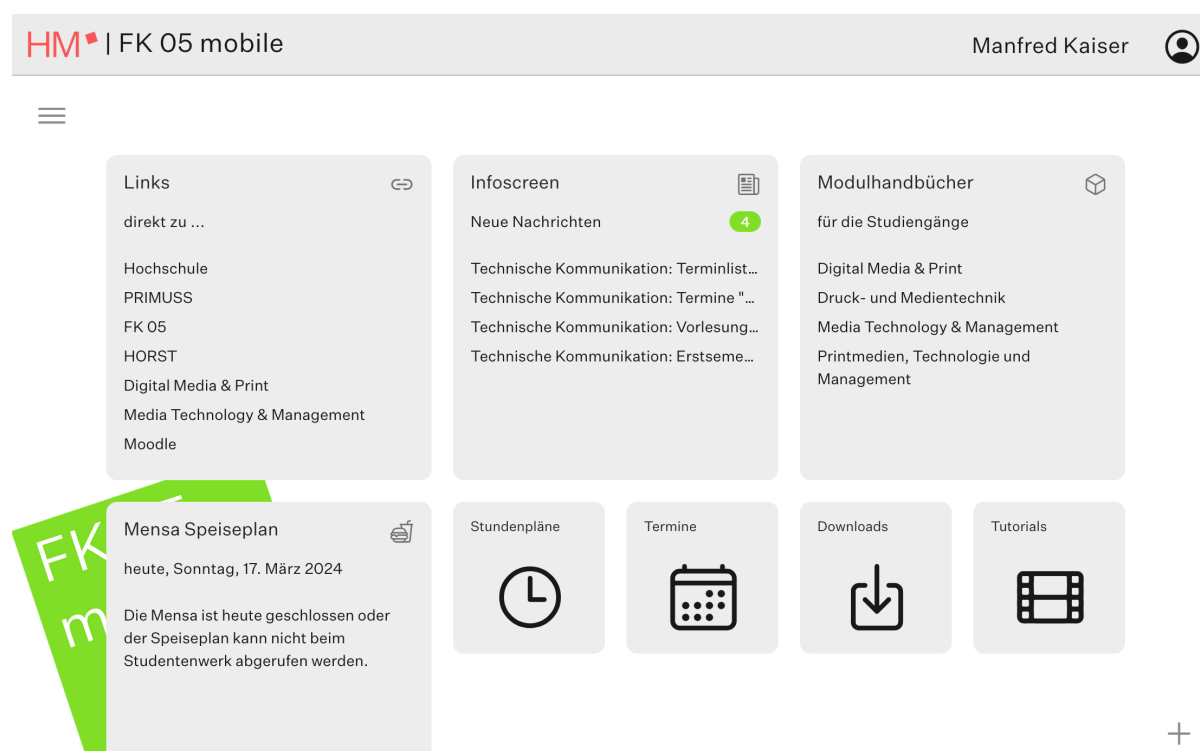

### Fachschaft 05

### fs05.de

 $\alpha$ 

FACHSCHAFTO5

Start Infos & Tipps v Fachschaft v Termine Essen & Trinken Links Kontakt

**IDV-Vortrag Energieeffiziente Trinkwassererwärmung** 8 Q mm  $\Box$ ffice als Dienst, lokal nstalliert und offline<br>nutzbar 5 Installatione ser auf PC oder 1 国图画 画  $\sqrt{2}$ a disco Office 365 ProPlus für Studierende der HM kostenlos

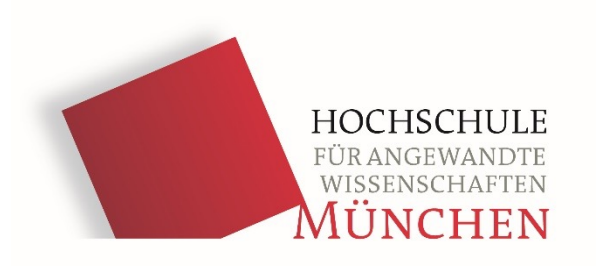

# **Internetzugang an der HM**

(für private Geräte wie Laptop, Handy, Tablet etc.)

# WLAN

#### § **eduroam**

Anmeldung:

Benutzer@hm.edu

Benutzerpasswort

■ **Irz** (VPN-Verbindung notwendig, EduVPN)

#### Anleitung:

https://doku.lrz.de/display/PUBLIC/VPN+-+eduVPN+-+Installation+und+Konfiguration

■ **@BayernWLAN** (Über Browser-Fenster Bedingungen zustimmen)

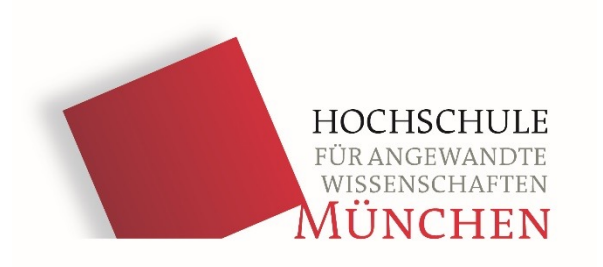

# **Adobe Creative Cloud**

(Nutzung kostenlos nur im PC-Pool T3.014)

# Registrierung Adobe CC

Registrierung an Rechnern im PC-Pool oder via VPN von zuhause mit "Full-Tunnel"

https://www.eduvpn.org/client-apps/

WebShop

Login - WebShop

Das Portal WebShop benötigt eine Anmeldung. Diese erfolgt via Shibboleth. Bitte wählen Sie Ihre Hochschule aus der Liste aus und klicken Sie auf 'Login'. Sie werden anschließend auf die Anmeldeseite Ihrer Hochschule weitergeleitet. an der Sie sich anmelden müssen. Nach erfolgreicher Anmeldung gelangen Sie in das Portal.

Hochschule München

 $\checkmark$ 

https://webshop.edubayern.de/shibboleth/shibdwayf

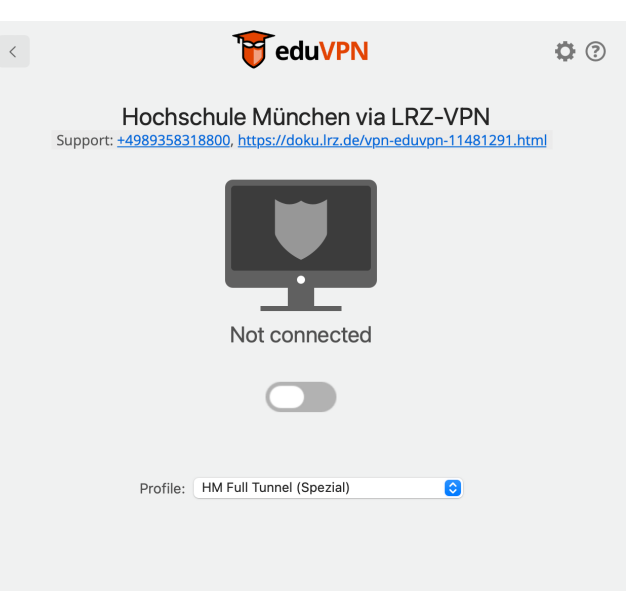

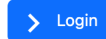

### Gebäudeöffnungszeiten

Während des Semesters

Montag bis Freitag

• 6.30 - 22.00 Uhr

Samstag

• 7.00 - 18.00 Uhr

Semesterferien

Montag bis Freitag (i.d.R. kein Zugang zu den Pools) • 7.00 - 18.00 Uhr

### IT-Betreuer

§ **Manfred Kaiser,** Medientechnik - IT

 2. Stock, T 2.010 Mail: manfred.kaiser@hm.edu Tel: 089 1265 4326